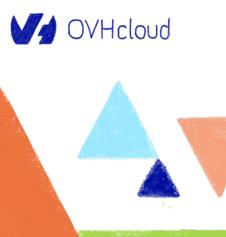

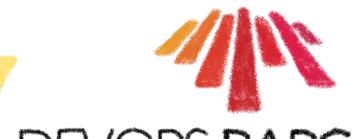

## DEVOPS.BARCELONA

Let's dive into

Terraform provider creation

Aurélie Vache - Horacio Gonzalez 2022-11-04

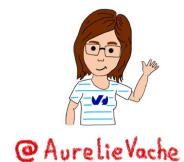

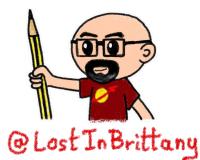

#### **Aurélie Vache**

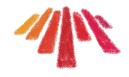

#### @aurelievache

DevRel at War OVHcloud

Google Developer Expert -Google Cloud

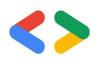

Conferences organizer

Duchess France Leader & Mentor

Tech articles writer & sketchnoter

Gophers lover

... & Retrogaming ♥

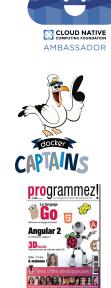

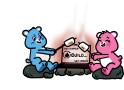

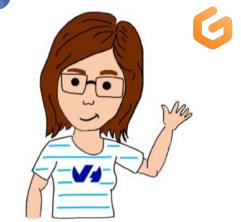

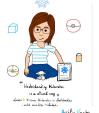

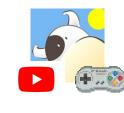

Les Productions de MOA

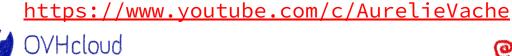

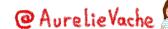

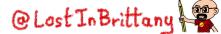

#### **Horacio Gonzalez**

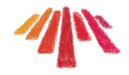

#### @LostInBrittany

Spaniard lost in Brittany, developer, dreamer and all-around geek

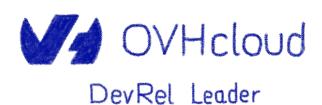

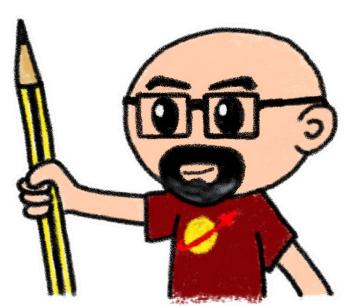

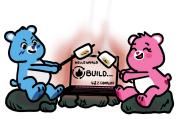

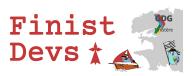

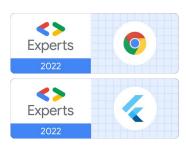

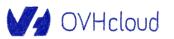

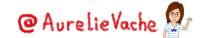

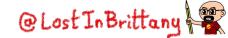

#### **OVHcloud: A global leader**

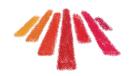

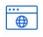

**Web Cloud & Telcom** 

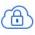

**Private Cloud** 

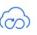

**Public Cloud** 

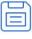

**Storage** 

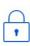

**Network & Security** 

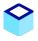

**30 Data Centers** in 12 locations

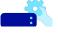

1 Million+ Servers produced since 1999

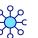

**34 Points of Presence** on a 20 TBPS Bandwidth Network

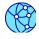

**1.5 Million Customers** across 132 countries

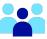

**2200 Employees** worldwide

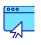

**3.8 Million Websites** hosting

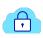

115K Private Cloud VMS running

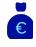

**1.5 Billion Euros Invested** since 2016

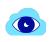

**300K Public Cloud** instances running

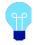

**P.U.E. 1.09**Energy efficiency indicator

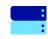

**380K Physical Servers** running in our data centers

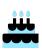

**20+ Years in Business** Disrupting since 1999

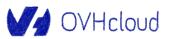

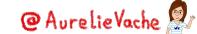

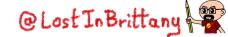

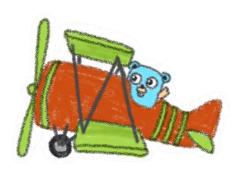

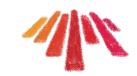

## Warning

Gophers, gophers everywhere!

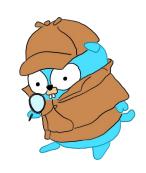

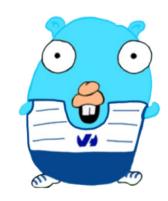

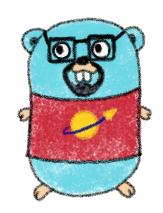

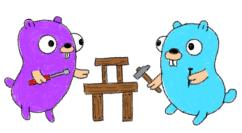

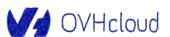

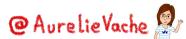

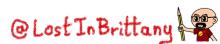

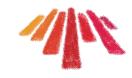

### **Terraform**

#### De facto standard for IaC

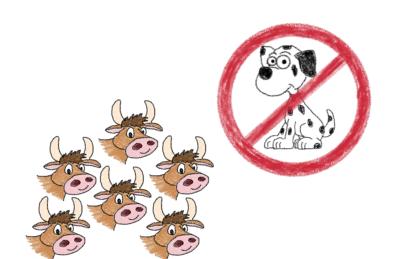

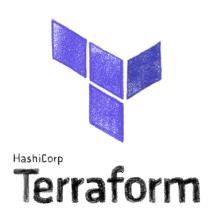

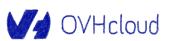

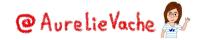

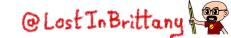

#### Infrastructure as Code (IaC)

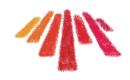

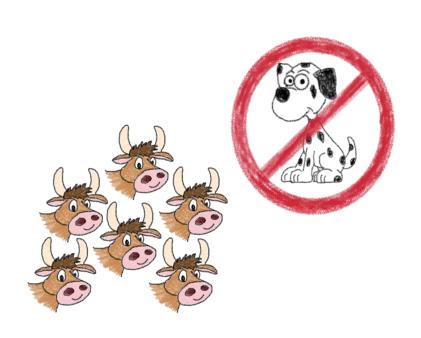

# Types of IaC

- Imperative
- · Declarative
- · Environment Aware

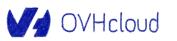

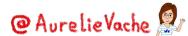

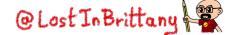

#### Terraform becoming the de facto standard

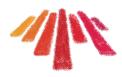

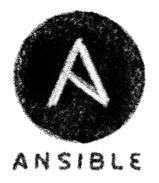

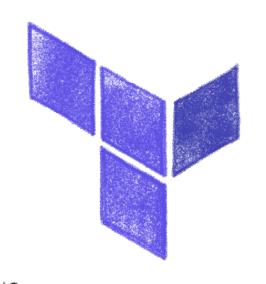

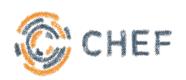

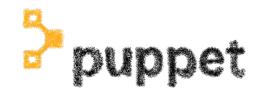

Hashicorp Terraform

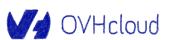

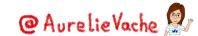

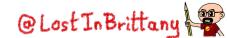

#### **HashiCorp Terraform**

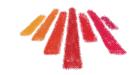

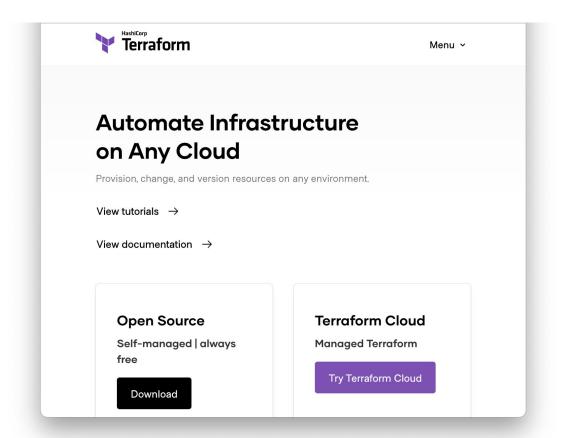

### Terraform

· Build K

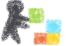

· Modify X

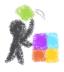

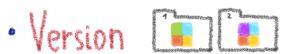

your infrastucture

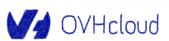

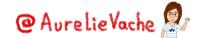

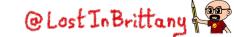

#### Modular architecture: providers

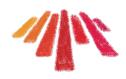

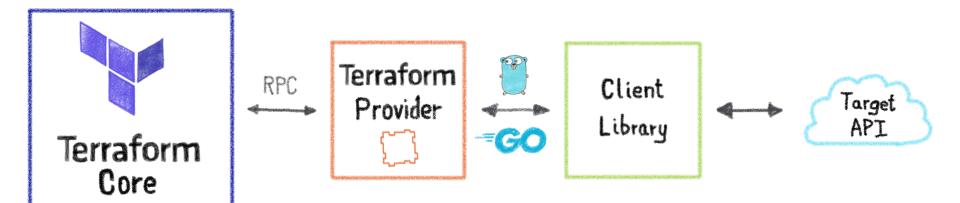

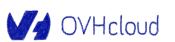

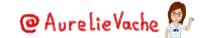

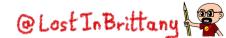

### **Configuration packages: modules**

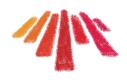

Collection of Configuration files

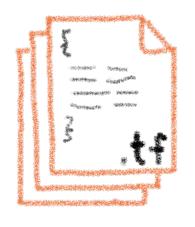

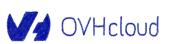

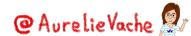

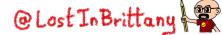

#### **Terraform registry**

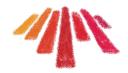

# Terraform Registry

Providers

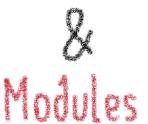

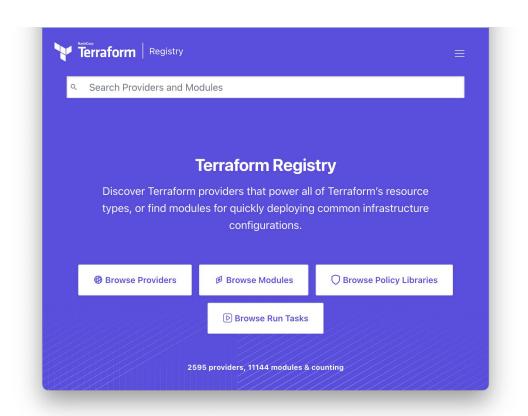

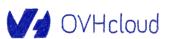

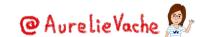

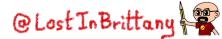

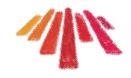

### **Writing Terraform providers**

**Defining new Terraform resources** 

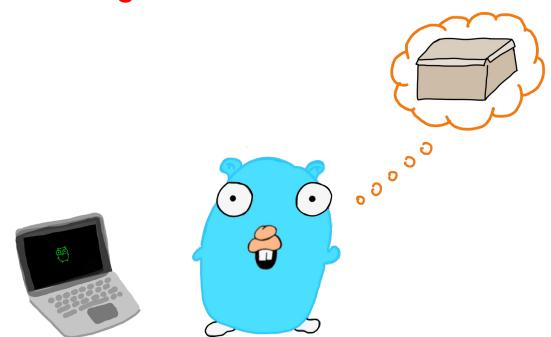

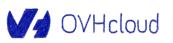

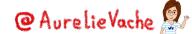

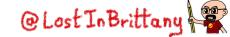

#### **Provider SDK**

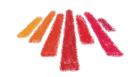

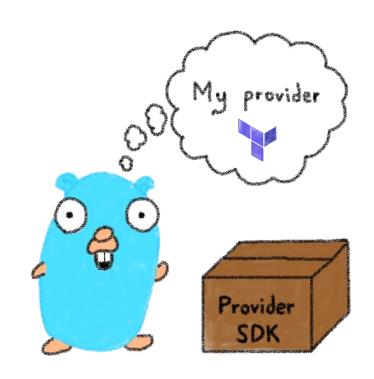

https://developer.hashicorp.com/terraform/plugin/sdkv2

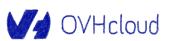

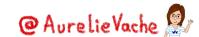

#### **Installing Terraform providers**

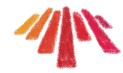

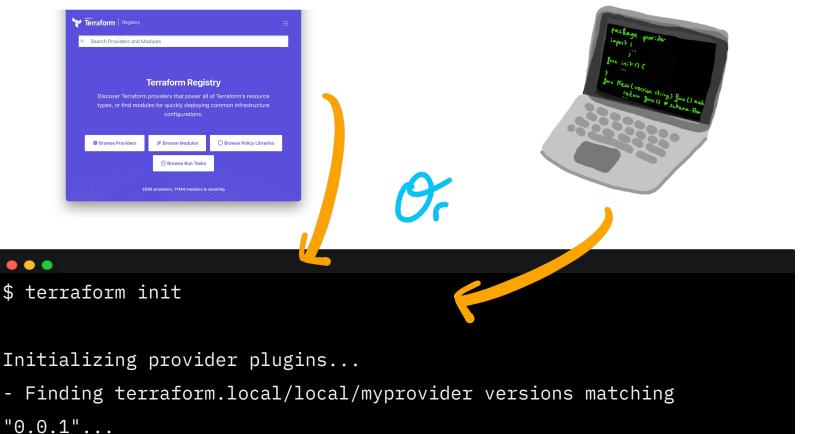

- Installing terraform.local/local/myprovider v0.0.1...

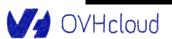

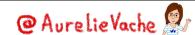

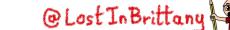

#### Installing providers from registry

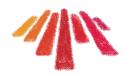

```
$ vi provider.tf
terraform {
 required_providers {
    thenamespace = {
      source = "thenamespace/myprovider"
```

If your provider is on the official registry at

https://registry.terraform.io/providers/thenamespace/myprovider

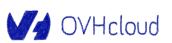

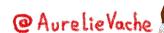

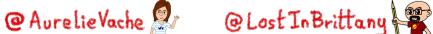

#### Installing providers locally

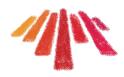

```
$ go build -o terraform-provider-myprovider
$ mkdir -p
~/.terraform.d/plugins/terraform.local/local/myprovider/0.0.1/darwin_amd64
$ mv terraform-provider-myprovider
~/.terraform.d/plugins/terraform.local/local/myprovider/0.0.1/darwin_amd64
```

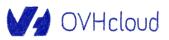

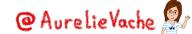

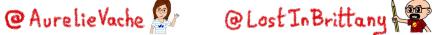

#### Installing providers locally

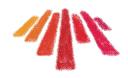

```
$ vi provider.tf
terraform {
  required_providers {
    thenamespace = {
      source = "terraform.local/local/myprovider"
      version = "0.0.1"
```

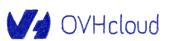

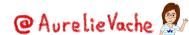

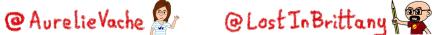

#### Do I need a Terraform provider?

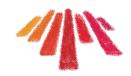

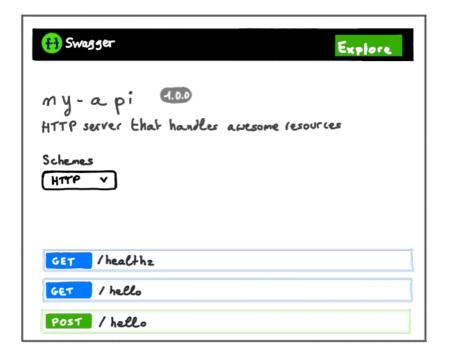

If you have an API, you should have a Terraform provider

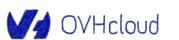

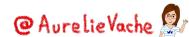

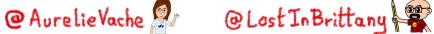

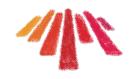

### Let's create a provider!

**Step by step** 

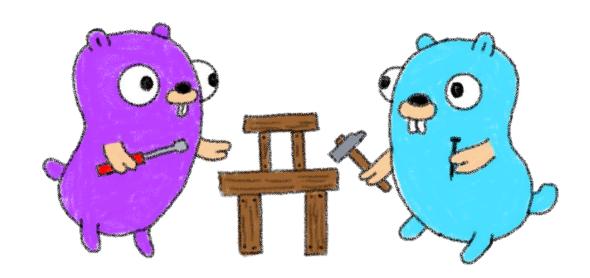

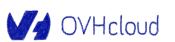

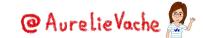

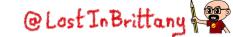

#### What do we want?

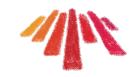

Handle cute Gophers

 In a simple and easy Terraform provider

In Go, because providers are made in Go

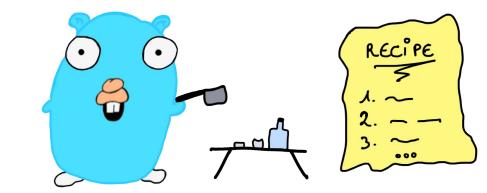

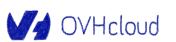

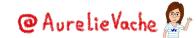

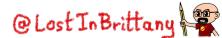

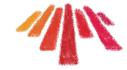

#### **Everything begins with an API**

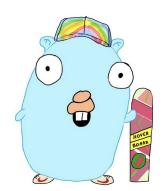

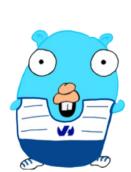

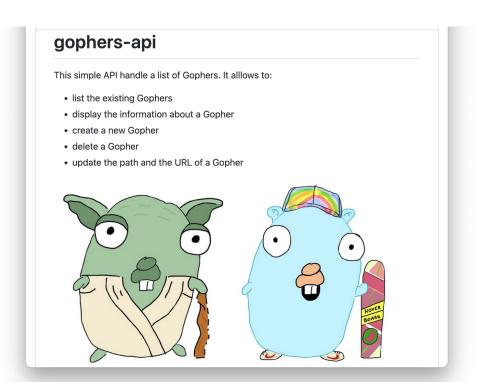

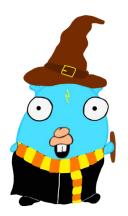

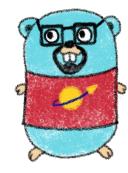

https://github.com/scraly/gophers-api

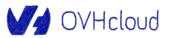

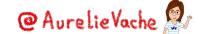

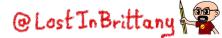

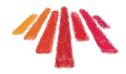

#### **Everything begins with an API**

| Swagger .  Supported by SMARTBEAR                        |         | Explore     |
|----------------------------------------------------------|---------|-------------|
| gophers-api 0.1.0  HTTP server that handle cute Gophers. |         |             |
| Schemes HTTP V                                           |         |             |
| default                                                  | $\odot$ | _(•)        |
| GET /healthz                                             |         |             |
| GET /gophers                                             | C       |             |
| POST /gopher Add a new Gopher                            |         |             |
| GET /gopher                                              |         |             |
| DELETE /gopher                                           |         | - contradig |
| PUT /gopher                                              |         |             |

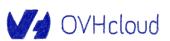

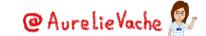

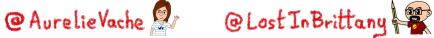

#### For the demos we will use Gitpod

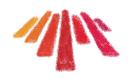

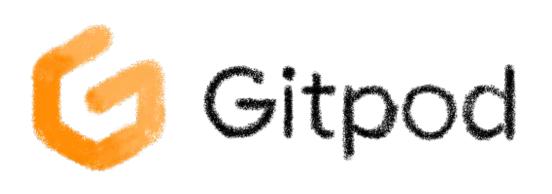

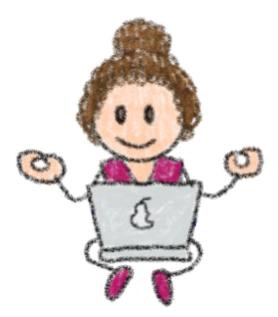

Automated, ephemeral developer environments in the web

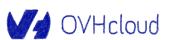

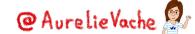

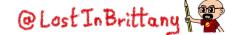

#### **Everything begins with an API**

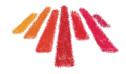

```
$ task swagger.serve
task: [swagger.serve] swagger serve -F swagger ./pkg/swagger/swagger.yml
--no-open
2022/10/31 20:16:51 serving docs at http://localhost:38457/docs
```

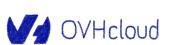

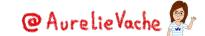

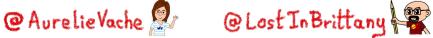

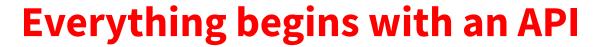

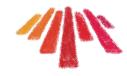

```
$ task run
task: [run] GOFLAGS=-mod=mod go run internal/main.go
2022/10/30 20:22:05 Serving gophers API at http://[::]:8080
$ curl localhost:8080/gophers
[{"name":"5th-element", "displayname":"5th
Element.png","url":"https://raw.githubusercontent.com/scraly/gophers/main/5th-ele
ment.png"}]
```

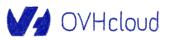

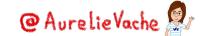

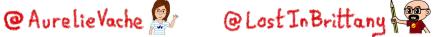

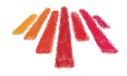

#### **Everything begins with an API**

```
$ curl -X POST localhost:8080/gopher -H "Content-Type: application/json" -d \
'{"name":"yoda-gopher","displayname":"Yodada
Gopher", "url": "https://raw.githubusercontent.com/scraly/gophers/main/yoda-gopher.
png"}'
$ curl -X DELETE localhost:8080/gopher?name=5th-element
$ curl -X PUT localhost:8080/gopher \
  -H "Content-Type: application/json" -d \
'{"name":"yoda-gopher","displayname":"Yoda
Gopher", "url": "https://raw.githubusercontent.com/scraly/gophers/main/yoda-gopher.
png"}'
```

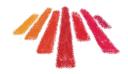

#### Gophers deserve to be seen

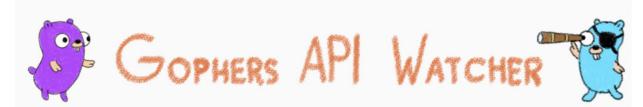

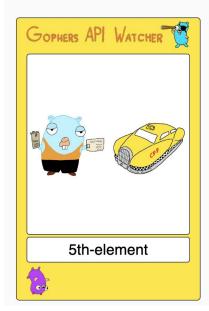

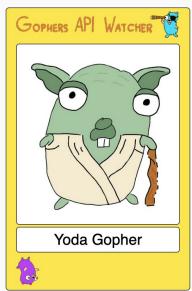

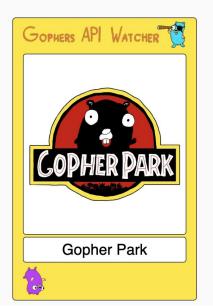

https://github.com/LostInBrittany/gophers-api-watcher

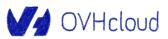

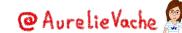

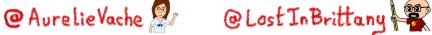

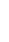

#### Let's create our provider!

1. Create the skeleton of our provider thanks to scaffolding

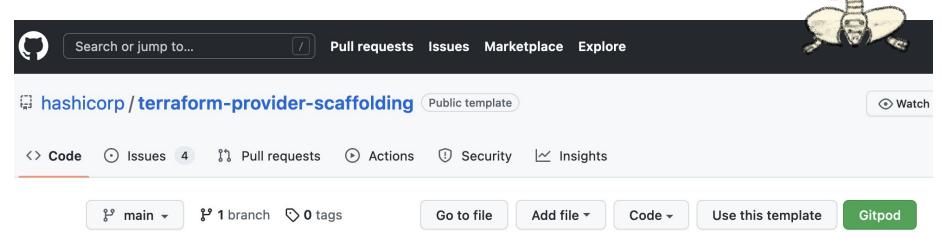

https://github.com/hashicorp/terraform-provider-scaffolding

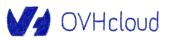

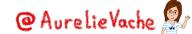

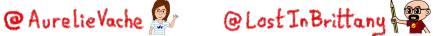

#### Let's create our provider!

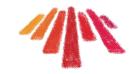

#### Create a new repository from terraform-provider-scaffolding

|                                                               | Repository name *                                                                                                |
|---------------------------------------------------------------|----------------------------------------------------------------------------------------------------|
| scraly ▼                                                      | / terraform-provider-myprovider 🗸                                                                                |
| Great repository r                                            | nam terraform-provider-myprovider is available. iration? How about miniature-bassoon?                            |
| Description (option                                           | onal)                                                                                                    |
|                                                               |                                                                                                    |
|                                                               |                                                                                                    |
|                                                               |                                                                                                    |
| O Double                                                      |                                                                                                    |
|                                                               | n the internet can see this renesitory. You choose who can commit                                                |
|                                                               | n the internet can see this repository. You choose who can commit.                                               |
| Anyone or Private                                             |                                                                                                    |
| Anyone or Private                                             | n the internet can see this repository. You choose who can commit. se who can see and commit to this repository. |
| Anyone or Private                                             |                                                                                                    |
| Anyone or Private                                             | se who can see and commit to this repository.                                                                    |
| Anyone or Private You choos Include all bra                   | se who can see and commit to this repository.                                                                    |
| Anyone or Private You choos Include all bra                   | se who can see and commit to this repository.                                                                    |
| Anyone or Private You choos Include all bra Copy all branches | se who can see and commit to this repository.                                                                    |

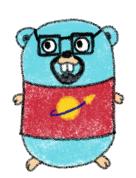

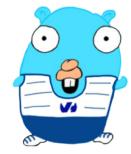

https://github.com/scraly/terraform-provider-gophers

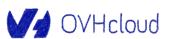

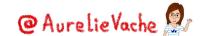

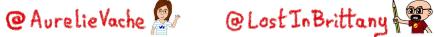

#### **Demo time!**

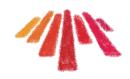

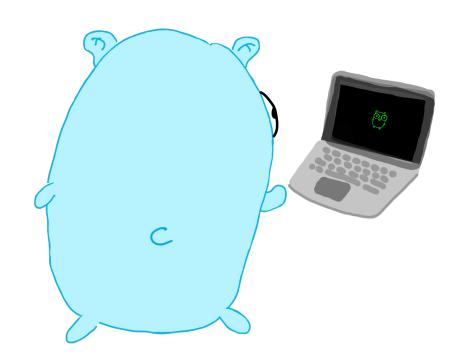

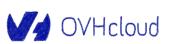

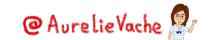

#### **Provider > Makefile**

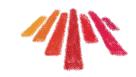

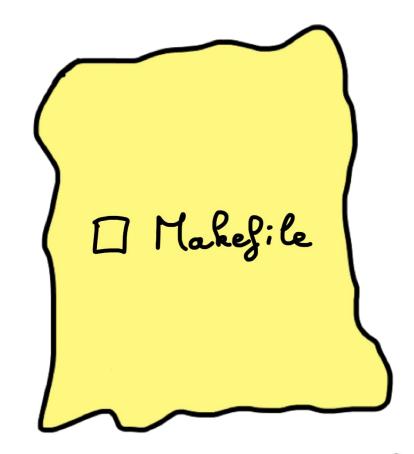

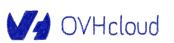

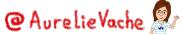

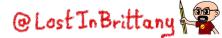

#### **Demo time!**

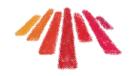

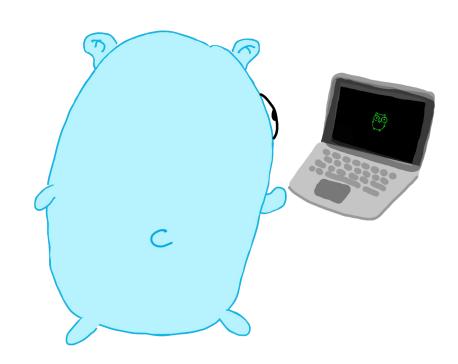

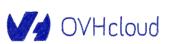

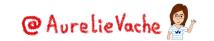

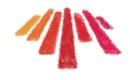

#### **Customizing provider definition**

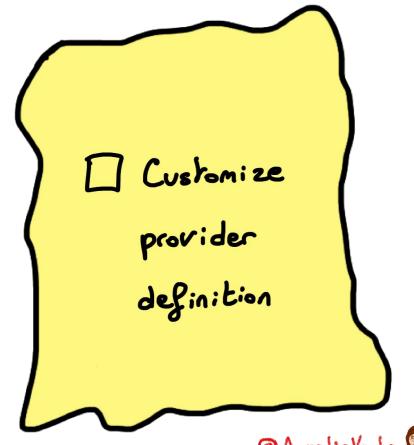

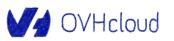

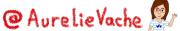

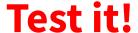

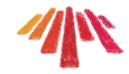

```
$ vi provider.tf
terraform {
 required_providers {
    gophers = {
      source = "terraform.local/local/gophers"
      version = "0.0.1"
provider "gophers" {
  endpoint = "http://myawesomeurl.com"
```

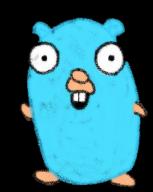

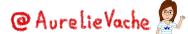

#### **Adding datasource: gophers**

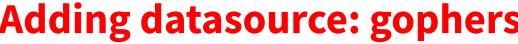

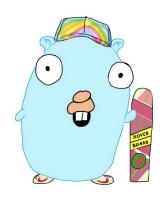

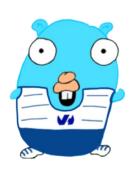

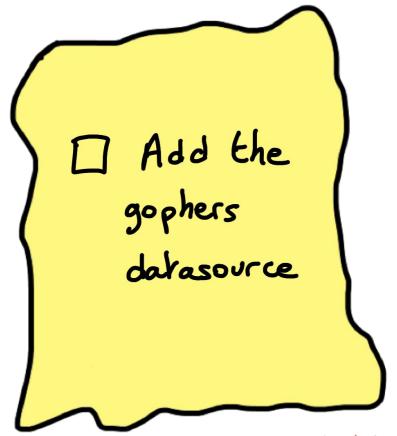

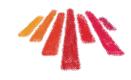

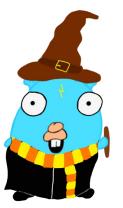

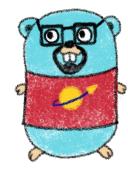

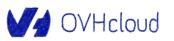

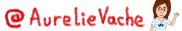

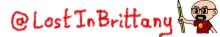

### **Test it!**

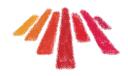

```
$ vi gophers_data.tf
# List of available gophers
data "gophers" "my_gophers" {
3
output "return_gophers" {
  value = length(data.gophers.my_gophers.gophers) >= 1
```

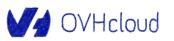

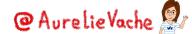

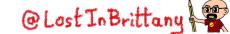

## **Adding datasource: gopher**

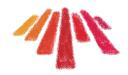

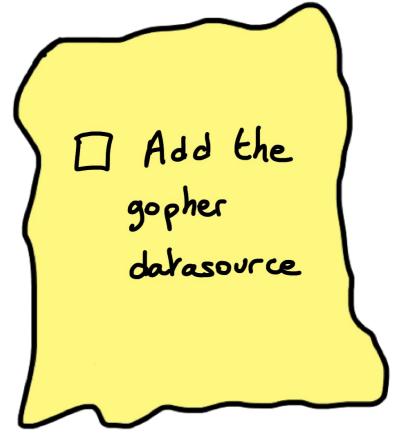

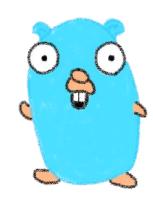

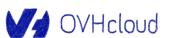

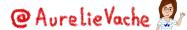

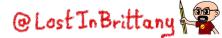

### **Test it!**

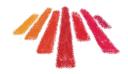

```
$ vi gopher_data.tf
# Display information about a Gopher
data "gophers_gopher" "moultipass" {
  name = "5th-element"
```

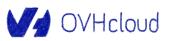

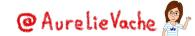

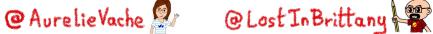

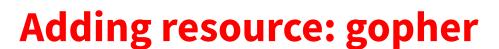

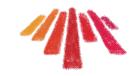

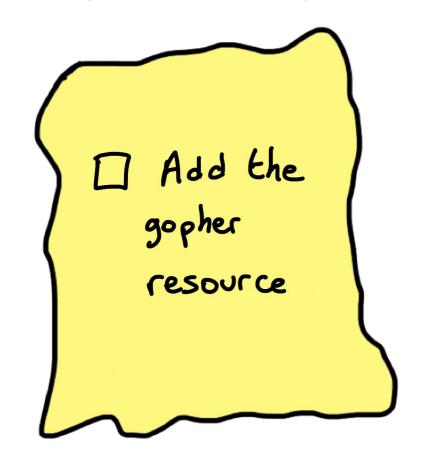

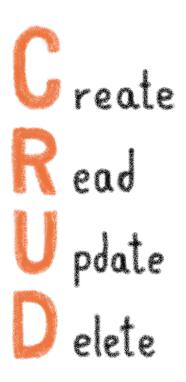

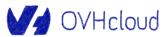

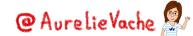

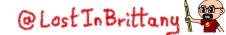

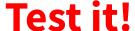

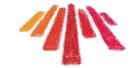

```
$ vi gopher_resource.tf
resource "gophers_gopher" "x-files" {
              = "x-files"
  name
  displayname = "X Files"
           = "https://raw.githubusercontent.com/scraly/gophers/main/x-files.png"
  url
```

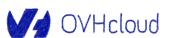

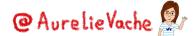

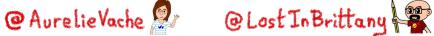

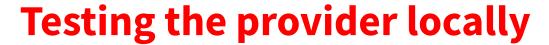

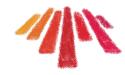

```
$ go build -o terraform-provider-gophers
$ mkdir -p
~/.terraform.d/plugins/terraform.local/local/gophers/0.0.1/darwin_arm64
$ mv terraform-provider-gophers
~/.terraform.d/plugins/terraform.local/local/gophers/0.0.1/darwin_arm64
```

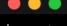

\$ make install

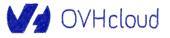

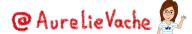

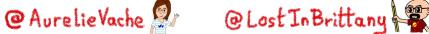

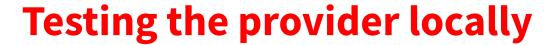

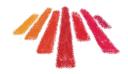

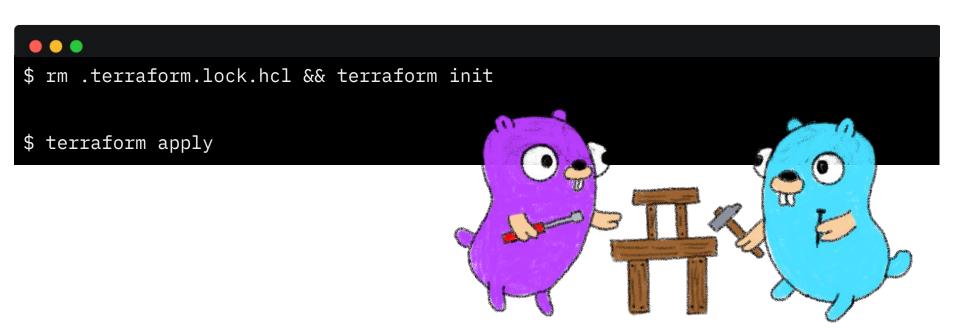

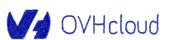

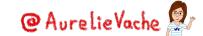

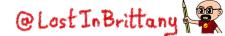

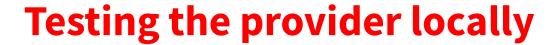

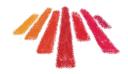

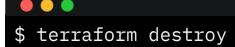

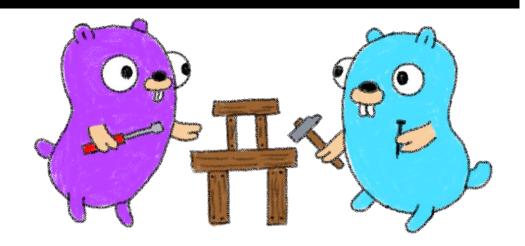

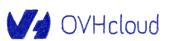

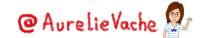

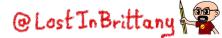

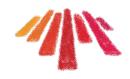

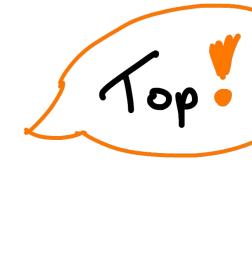

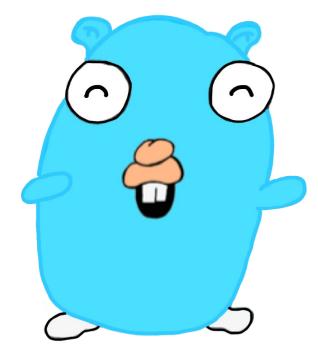

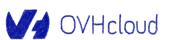

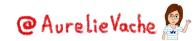

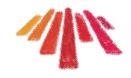

## **OVHcloud Terraform Provider**

To easily manage OVHcloud products

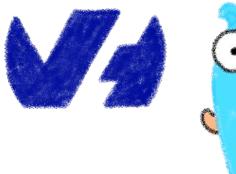

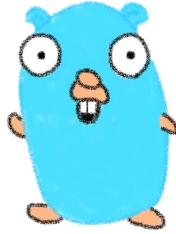

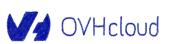

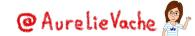

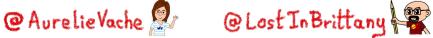

### **OVHcloud Terraform Provider**

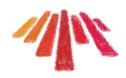

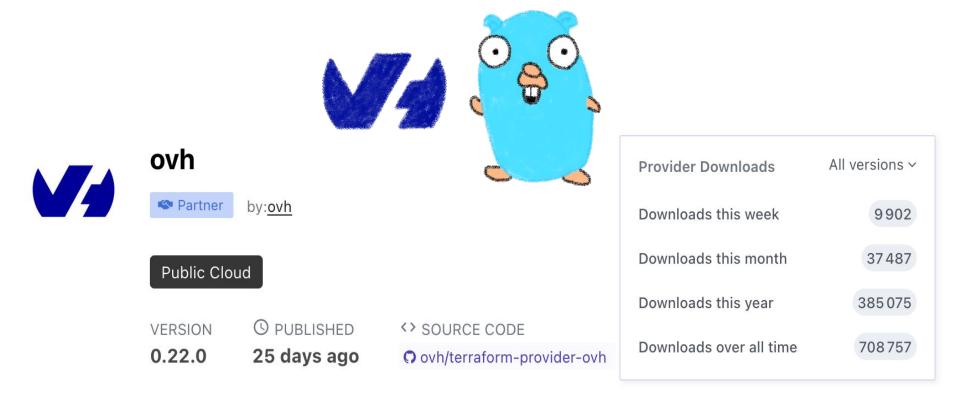

https://registry.terraform.io/providers/ovh/ovh/latest/docs

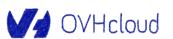

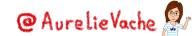

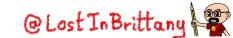

### **OVHcloud Terraform Provider**

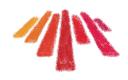

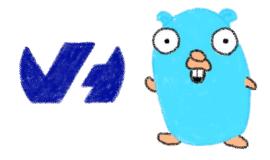

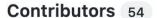

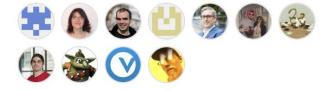

+ 43 contributors

### Releases 18

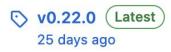

+ 17 releases

https://github.com/ovh/terraform-provider-ovh

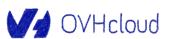

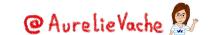

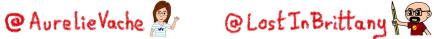

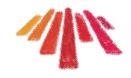

# **Best practices**

### But we have learnt with our providers

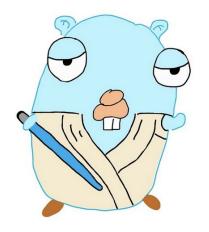

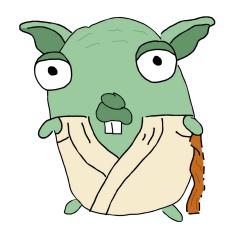

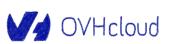

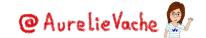

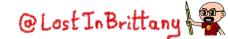

## Doc is not optional

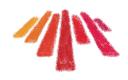

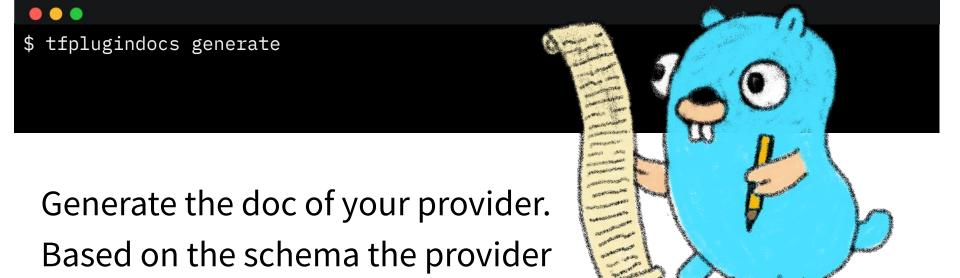

https://github.com/hashicorp/terraform-plugin-docs

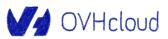

exposes.

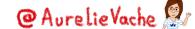

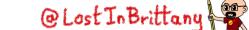

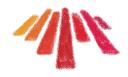

## Write useful examples in your doc

### Examples in your documentation should be:

- Useful
- Up-to-date
- Working

Users will copy paste your examples! 😉

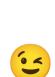

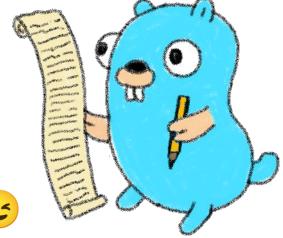

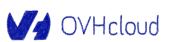

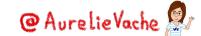

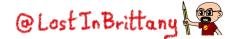

## And... test your doc!

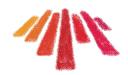

| Terraform Registry                                                                                                    | Q Search Providers and Modules                                                                | Browse 🗸 Publish 🗸 Sign-in 🔾 |
|----------------------------------------------------------------------------------------------------|-----------------------------------------------------------------------------------------------|------------------------------|
| # My awesome doc  -> This can be used to preview how provider Terraform Registry.  **It's better to test your doc before to put it in |                                                                                               |                              |
| PREVIEW DOCUMENTATION                                                                                                    | My awesome doc                                                                                | Report an issue ☑            |
|                                                                                                    | Note     This can be used to preview how provider docs will render on the Terraform Registry. |                              |
|                                                                                                    | It's better to test your doc before to put it in production ;-)                               |                              |

### Use the doc preview tool

https://registry.terraform.io/tools/doc-preview

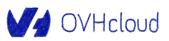

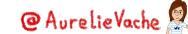

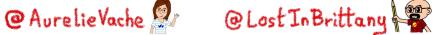

### **Acceptance tests**

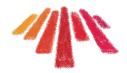

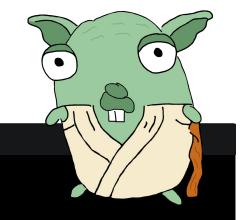

- \$ make testacc
- \$ make testacc TESTARGS="-run TestAccDataSourceGopher"

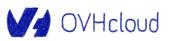

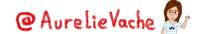

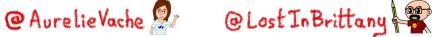

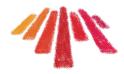

## **Have the simplest JSON structures**

```
"message":
["The", "simplest", "JSON", "structures", "you", "use"]
}
```

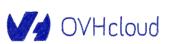

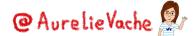

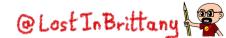

## Provider is a reflection of your API client

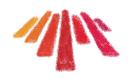

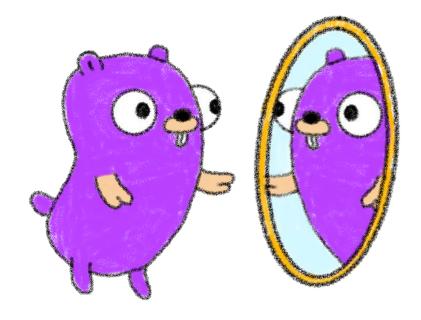

Think about API first design

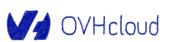

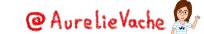

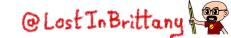

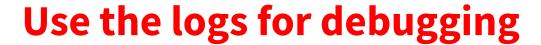

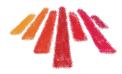

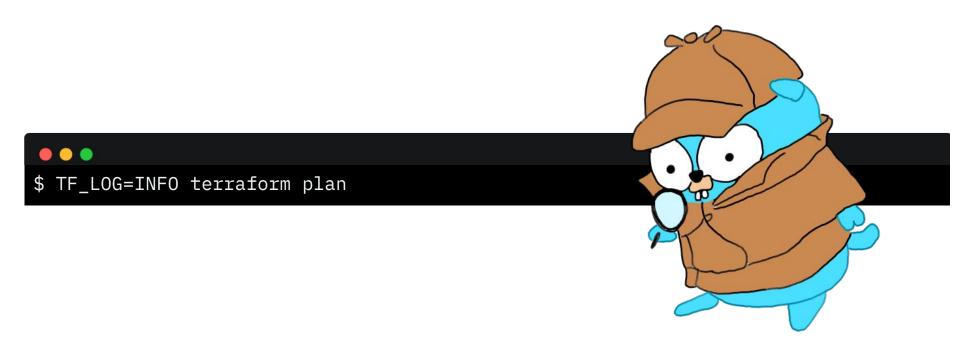

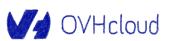

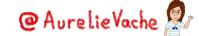

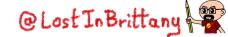

## **Set timeouts / retry**

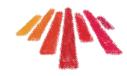

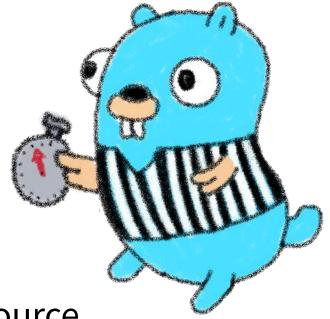

Timeout/retry par resource

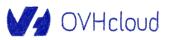

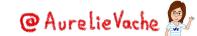

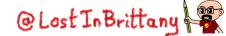

### Read the code

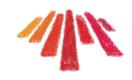

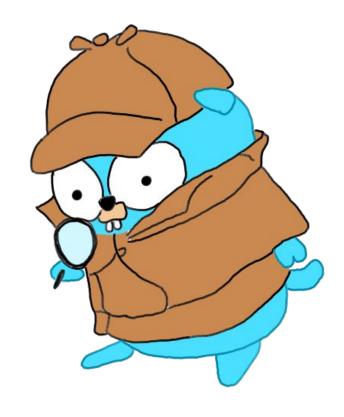

See how other open source providers are written

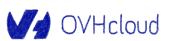

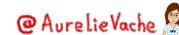

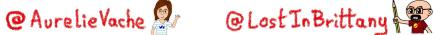

### The "3 P" rule

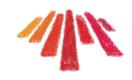

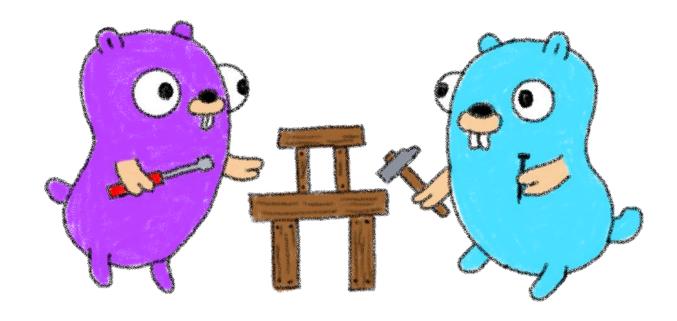

Practice, practice

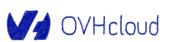

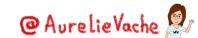

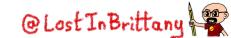

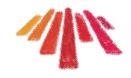

# One more thing...

### Or two or three

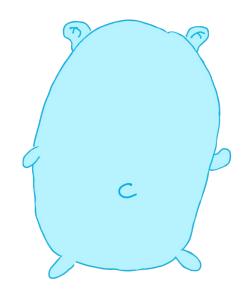

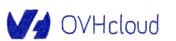

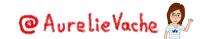

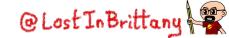

## A handy cheat sheet

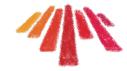

### Terraform CLI Cheat Sheet

### About Terraform CLI

Terraform, a tool created by Hashicorp in 2014, written in Go, aims to build, change and version control your infrastructure. This tool have a powerfull and very intuitive Command Line Interface.

### Installation

### Install through curl

\$ curl -0 https://releases.hashicorp.com/terraform/ 0.11.10/terraform\_0.11.10\_linux\_amd64.zip \$ sudo unzip terraform\_0.11.10\_linux\_amd64.zip -d /usr/local/bin/

\$ rm terraform\_0.11.10\_linux\_amd64.zip

### OR install through tfenv: a Terraform version manager

First of all, download the tfenv binary and put it in your PATH.

\$ git clone https://github.com/Zordrak/tfenv.git
-/.tfenv

\$ echo 'export PATH="\$HOME/.tfenv/bin:\$PATH"'
>> \$HOME/bashrc

Then, you can install desired version of terraform:

\$ tfenv install 0.11.10

### Usage

### Show version

\$ terraform --version Terraform v0.11.10

### Init Terraform

\$ terraform init

It's the first command you need to execute. Unless, terraform plan, apply, destroy and import will not work. The command terraform plan in will install.

- · terraform modules
- · eventually a backend
- · and provider(s) plugins

### Init Terraform and don't ask any input

\$ terraform init -input=false

### Change backend configuration during the init

\$ terraform init -backend-config=cfg/s3.dev.tf reconfigure

 reconfigure is used in order to tell terraform to nt copy the existing state to the new remote state location.

### Get

This command is useful when you have defined some modules. Modules are vendored so when you edit them, you need to get again modules content.

\$ terraform get -update=true

When you use modules, the first thing you'll have to do is to do a terraform get. This pulls modules into the .terraform directory. Once you do that, unless you do another terraform get -update=true, you've essentially vendored those modules.

### Plan

The plan step check configuration to execute and write a plan to apply to target infrastructure provider.

\$ terraform plan -out plan.out

It's an important feature of Terraform that allows a user to see which actions Terraform will perform prior to making any changes, increasing confidence that a change will have the desired effect once applied.

When you execute terraform plan command, terraform will scan all \*.tf files in your directory and create the plan.

### Apply

Now you have the desired state so you can execute the plan.

\$ terraform apply plan.out

Good to know: Since terraform v0.11+, in an interactive mode (non CI/CD/autonomous pipeline), you can just execute terraform apply command which will print out which actions TF will perform.

By generating the plan and applying it in the same command, Terratorm can guarantee that the execution plan won't change, without needing to write it to disk. This reduces the risk of potentially-sensitive data being left behind, or accidentally checked into version control.

\$ terraform apply

### Apply and auto approve

\$ terraform apply -auto-approve

### Apply and define new variables value

\$ terraform apply -auto-approve
-var tags-repository\_url=\${GIT\_URL}

### Apply only one module

\$ terraform apply -target=module.s3

This -target option works with terraform plan too.

### Destroy

\$ terraform destroy

Delete all the resources!

A deletion plan can be created before:

\$ terraform plan -destroy

 - target option allow to destroy only one resource, for example a \$3 bucket

\$ terraform destroy -target aws\_s3\_bucket.my\_bucket

### Debug

\$ echo "aws\_iam\_user.notif.arn" | terraform console arn:aws:iam::123456789:user/notif

### Graph

\$ terraform graph | dot -Tpng > graph.png

Visual dependency graph of terraform resources.

### State

How to tell to Terraform you moved a ressource in a module?

If you moved an existing resource in a module, you need to update the state:

\$ terraform state mv aws\_iam\_role.role1 module.mymodule

### How to import existing resource in Terraform?

If you have an existing resource in your infrastructure provider, you can import it in your Terraform state:

\$ terraform import aws\_iam\_policy.elastic\_post
arn:aws:iam::123456789:policy/elastic\_post

### Workspaces

To manage multiple distinct sets of infrastructure resources/environments

Instead of create a directory for each environment to manage, we need to just create needed workspace and use them:

Create workspace

https://github.com/scraly/terraform-cheat-sheet/

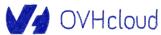

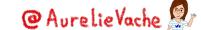

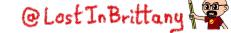

## A little gift ;-)

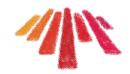

Would you like to try our Public Cloud services?

We are raffling 3 vouchers worth 400€

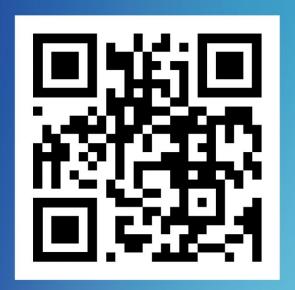

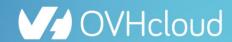

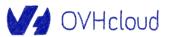

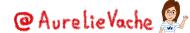

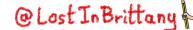

## Thank you!

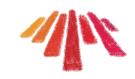

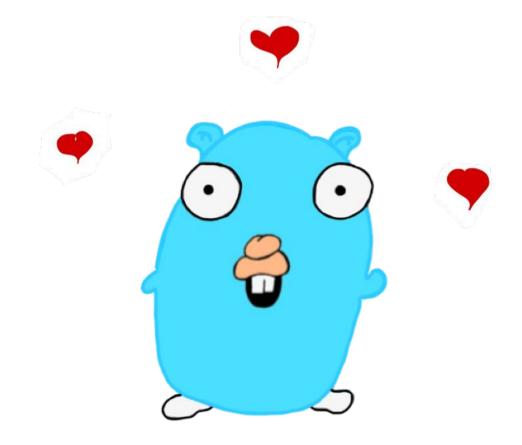

https://bit.ly/tf-provider-bcn

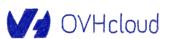

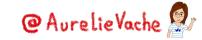